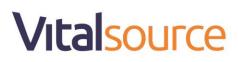

#### Signing Into Blackboard Learn

1. Sign in with your Qatar University username and password.

| Blackboard Learn +            |                                                             |                                                                                                    |                                                |
|-------------------------------|-------------------------------------------------------------|----------------------------------------------------------------------------------------------------|------------------------------------------------|
|                               |                                                             | $\hat{\Omega} = \mathcal{O} \left[ \mathcal{O} \times \text{Search the web} \right]$                                                                                                    | ۹ 💷 ۹                                          |
| جامعة قطر<br>QATAR UNIVERSITY |                                                             |                                                                                                    |                                                |
|                               | Blackk                                                      | ooard,<br>learn                                                                                                    |                                                |
|                               | USERNAME:                                                   |                                                                                                    |                                                |
|                               | Login                                                       |                                                                                                    |                                                |
|                               | TEST ENVIRONMENT                                            | (Monday, September 16, 2013)                                                                                                    |                                                |
|                               |                                                             |                                                                                                    |                                                |
|                               | © 1997-2014 Blackboard Inc. All Rights Reserved. U.S. Paten | used<br>( No. 7,493,396 and 7,558,853, Additional Patents Pending.                                                                                                    |                                                |
|                               |                                                             | USERNAME<br>USERNAME<br>USERNAME<br>DSSWORD<br>DSSWORD | Blackboard,<br>Learn<br>USERNAME:<br>PASSWORD: |

2. Once logged in navigate to the 'Courses' tab.

| Blackboard Learn                                                                                 | Blackboard Lea                                       | ım                                                                                                    |
|--------------------------------------------------------------------------------------------------|------------------------------------------------------|----------------------------------------------------------------------------------------------------|
| Bucktooard Learn  Https://mybb91test.qu.edu.qa/webapps/portal/frameset.jsp?tab_tab_group_id=_2_1 |                                                      | $ \underset{i+}{\cong} \forall C  (\mathbf{Q} \bullet Search the web \qquad \mathbf{Q} )  \blacksquare \bullet  \mathbf{Q} $ |
| جامعة قطر<br>QATAR UNIVERSITY                                                                    |                                                      | 🔍 set car 📲                                                                                                    |
|                                                                                                  | xavavavavavavavavavav                                | My Institution Courses Community Content Collection Services                                                                 |
| Course Search                                                                                    | Course List                                          | Course Catalog                                                                                                    |
| Go                                                                                               |                                                      | Brouse Course Cotalog                                                                                                    |
|                                                                                                  | vital_source: Vital Source<br>Instructor: test user; | Qwickly 😨 🛱                                                                                                    |
|                                                                                                  | Course Creation                                      | Course Availability                                                                                                    |
|                                                                                                  | Click here to create a course.                       | + Post Announcement                                                                                                    |
|                                                                                                  |                                                      | + Send Email                                                                                                    |
|                                                                                                  |                                                      | + Post Content                                                                                                    |
|                                                                                                  |                                                      | 0 Needs Grading                                                                                                    |
|                                                                                                  |                                                      |                                                                                                    |

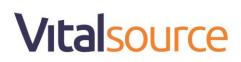

3. Navigate to your specific course from the course list.

| Blackboard Learn +               |                                                  |                               |                  |
|----------------------------------|--------------------------------------------------|-------------------------------|------------------|
| A https://mybb91test.qu.edu.qa/w | ebapps/portal/frameset.jsp?tab_tab_group_id=_2_1 | ☆ マ C Q v Search the w        | veb Q 💽 🖡 🏚      |
|                                  |                                                  | My Institution Courses Commun | test student 👘 🕅 |
| Course Search                    | Course List                                      | Course Catalog                |                  |
| Go                               | Courses where you are: Student                   | Browse Cou                    | arse Catalog     |
|                                  | vital_source: Vital Source                       |                               |                  |
|                                  | instructor: test user;                           | Qwickly                       | 2                |
|                                  | Course Creation                                  | + Email Instructors           |                  |
|                                  | Click here to create a course.                   |                               |                  |
|                                  |                                                  |                               |                  |
|                                  |                                                  |                               |                  |
|                                  |                                                  |                               |                  |
|                                  |                                                  |                               |                  |
|                                  |                                                  |                               |                  |

4. From the left navigation tab, select 'Course Content'.

| Blackboard Learn                                       | (+)                                                                                        |                                            |                                      |
|--------------------------------------------------------|--------------------------------------------------------------------------------------------|--------------------------------------------|--------------------------------------|
| A https://mybb91test.qu.edu.                           | qa/webapps/portal/frameset.jsp?tab_tab_group_id=_2_1&url=%2Fwebapps%2Fblackboard%2Fexecute | %2Flauncher%3Ftype% ☆ マ C 🔍 🔍 Search the w | veb Q 💽 📲 🖨                          |
|                                                        |                                                                                            |                                            | test student                         |
|                                                        |                                                                                            | My Institution Courses Commun              | ity Content Collection Services      |
| Home Page المحة الرئيسية                               |                                                                                            |                                            |                                      |
| H O Home Page 4407 da                                  | -                                                                                          |                                            |                                      |
| • C                                                    | الصفحة الرنيسية Home Page                                                                  |                                            |                                      |
| ▼ Vital Source H                                       |                                                                                            |                                            |                                      |
| المسلحة الرئيسية Home Page<br>إملائتك Announcements    | My Announcements                                                                           | To Do                                      |                                      |
|                                                        | No Course or Organization Announcements have been posted in the last $\tau$ days.          | <u>.</u>                                   | Edit Notification Settings           |
| محترى المقرر. Course Content                           | more announcements>                                                                        | What's Past Due                            | Actions ¥                            |
| المناقشات Discussion Board<br>المجبر عات Course Groups |                                                                                            | All Items (0)                              | 0                                    |
|                                                        | My Tasks                                                                                   | What's Due                                 | Actions ¥                            |
| Student Related                                        | My Tasks:<br>No tasks due.                                                                 | Select Date: 06/30/2014 Go                 |                                      |
| مراجد Course Calendar مراجد                            |                                                                                            | 🔻 Today (0)                                | 0                                    |
| يبتك الأستة<br>البريد الإكثروني Send Email             | INVE WAS                                                                                   | Nothing Due                                |                                      |
| السامات المكتية Office Hours                           | What's New                                                                                 | Tomorrow (0)                               | 0                                    |
| لارجت Student Grades                                   | Edit Notification Settings Actions ¥                                                       | This Week (0)                              | 0                                    |
|                                                        | No Notifications                                                                           | Future (0)                                 | ◎                                    |
|                                                        | Last Updated: June 30, 2014 10:10 PM                                                       |                                            | Last Updated: June 30, 2014 10:10 PM |
|                                                        |                                                                                            | Alerts                                     |                                      |
|                                                        | Needs Attention Edit Notification Settings Actions ¥                                       | 2                                          | Edit Notification Settings           |
|                                                        |                                                                                            | Past Due                                   | Actions y                            |
|                                                        | No Notifications                                                                           | No Notifica                                | tions                                |

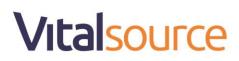

5. After clicking 'Submit' a list of books or chapter(s) will be presented. Note the special icons that indicate the type of content linked:

| $\smile$                                                                                                    | er of the Book<br>ter Link                                                                                                    |                                                |
|----------------------------------------------------------------------------------------------------|----------------------------------------------------------------------------------------------------|------------------------------------------------|
|                                                                                                    | able Content                                                                                                    |                                                |
|                                                                                                    | دولا به معنی المرابع المرابع المرابع المرابع المرابع المرابع المرابع المرابع المرابع المرابع المرابع المرابع ال<br>المرابع المرابع المرابع المرابع المرابع المرابع المرابع المرابع المرابع المرابع المرابع المرابع المرابع المرابع | test student     test student     test student |
| لللول Course Content عنه المعالية المعالية معالية معالية معالية معالية معالية المعالية المعالية المعالية المعالية المعالية المعالية المعالية المعالية المعالية المعالية المعالية المعالية المعالية المعالية المعالية المعالية المعالية المعالية المعالية المعالية معالية معال | محتوى المقرر Course Content                                                                                                    |                                                |
| دراج در Course Calendar مراجع<br>Instructor Information<br>عربه (کافرونی)<br>Send Email مراجع (کافرونی)<br>Office Hours استامه کافروه)<br>Student Grades                                                                                                    | Metabolism<br>REVIEW QUESTIONS<br>Author: Carole J. Coffee<br>VBID: 1-889325-26-0                                                                                                    |                                                |
|                                                                                                    | Metabolism<br>ANSWERS AND EXPLANATIONS<br>Author: Carole J. Coffee<br>VBID: 1-889325-26-0                                                                                                    |                                                |

6. If the user does not have a valid license to the book they will be directed to the following message and be prompted to click Continue.

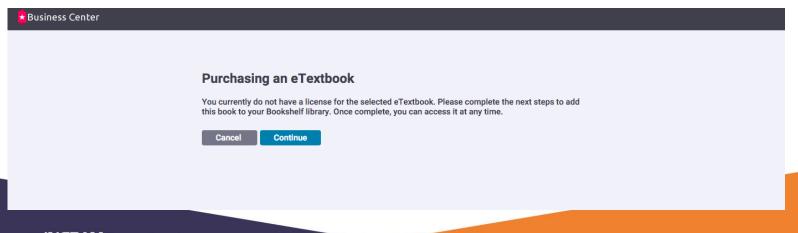

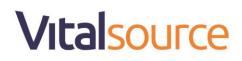

7. After you purchased the access code from Textbooks Section and received it via your QU email, you can put in the access code on the space provided below and click on 'Redeem'

| Business Center |                  |  |
|-----------------|------------------|--|
|                 |                  |  |
|                 | Redeem Your Code |  |
|                 |                  |  |
|                 | Redeem           |  |
|                 |                  |  |
|                 |                  |  |

8. Put your e-mail account associated with the bookshelf (bookshelf), which is usually a university e-mail. After making sure that you are entering the correct e-mail, click Continue.

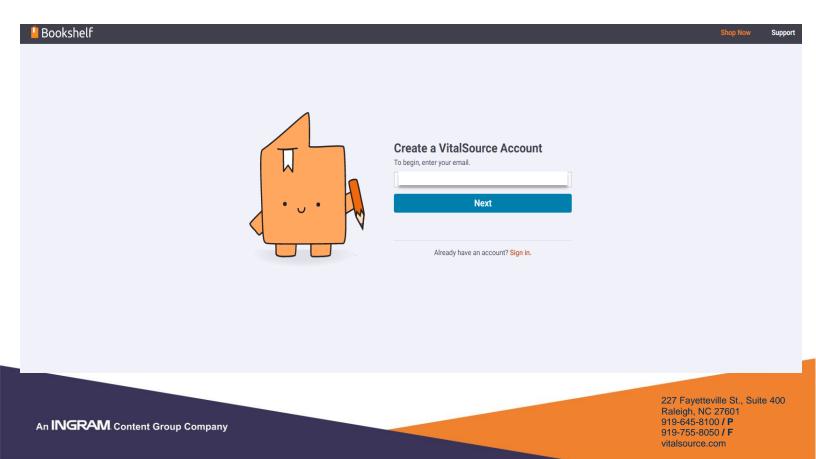

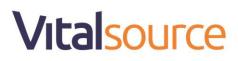

9. You should fill out in the required field, so you can set up your account and your Password must contain the following:

(8 Digits or more - uppercase latter – lowercase latter – special character; such as: @ #% - + ... etc.)

10. Next, accept the terms and privacy by checking the box and clicking on (I agree to the Terms of Use and Privacy Policy)

# Vitalsource

11. At this point you will be dropped into the book and have full access to the content.

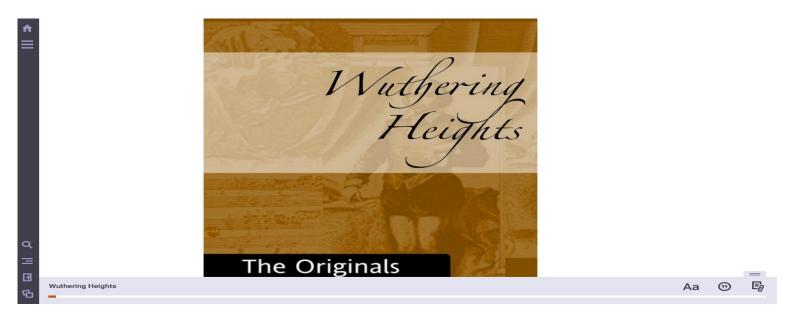

- 12. You can use the eBook for only one year, but if you want to keep the eBook forever, you should download a program or application (bookshelf), where you are allowed to upload it to two computers or two smart devices (such as a mobile phone iPad. .. etc.). Below you'll find the steps involved to load (bookshelf) both by device and application used. https://support.vitalsource.com/hc/en-us/articles/211646717-Bookshelf-Download-Page-for-EdMap
- 13. For direct support you can go to Learning Zones are located in the CBE (H08):Female Students: Room A219Male Students: Room E219
- 14. For any technical issue you can contact VitalSource support team on this email: <a href="https://support.vitalsource.com/hc/en-us/requests/new">https://support.vitalsource.com/hc/en-us/requests/new</a>
- 15. If you can speak Arabic language only and faced any technical issue you can contact by email this person: Mr. Afif form VitalSource Company: <u>Afif.Rustom@ingramcontent.com</u>